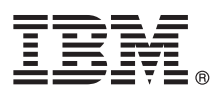

## **Guía de inicio rápido**

*Cómo empezar la instalación y la configuración de IBM Business Monitor*

**Versión traducida:** La Guía de inicio rápido está disponible en otros idiomas en el DVD de la Guía de inicio rápido.

## **Visión general del producto**

IBM® Business Monitor es un completo producto de software de supervisión de la actividad empresarial que proporciona una vista en tiempo real del rendimiento empresarial. Los paneles de control empresariales personalizados muestran el estado actual de su negocio y pueden alertarle cuando se detectan situaciones empresariales predefinidas. Mediante los paneles de control también puede ver los ICR (indicadores clave de rendimiento) que consolidan resultados a lo largo del tiempo para revelar tendencias y ofrecer predicciones, y visualizar informes sofisticados basados en la tecnología incorporada de IBM Cognos Business Intelligence. Los sucesos y datos que proporcionan información a estos paneles de control se pueden recopilar de varias fuentes, que incluyen, pero no se limian a, IBM Business Process Manager (BPM), IBM WebSphere Operational Decision Management e IBM Integration Bus. Además, puede utilizar adaptadores para recopilar sucesos de fuentes adicionales como, por ejemplo, SAP.

# $\odot$

## **1 Paso 1: Acceso al software y a la documentación**

Si descarga el producto desde IBM Passport Advantage, vaya a [Descarga de IBM Business Monitor](http://www.ibm.com/support/docview.wss?uid=swg27046807) [\(http://www.ibm.com/support/docview.wss?uid=swg27046807\)](http://www.ibm.com/support/docview.wss?uid=swg27046807), seleccione la versión y el sistema operativo apropiados para su producto, y siga las instrucciones del documento de descarga.

Para obtener la lista de componentes que se incluyen en la oferta del producto, vaya a los [requisitos del sistema](http://www.ibm.com/support/docview.wss?uid=swg27008414) [detallados de IBM Business Monitor \(http://www.ibm.com/support/docview.wss?uid=swg27008414\)](http://www.ibm.com/support/docview.wss?uid=swg27008414), seleccione la versión y el sistema operativo apropiados para su producto, y pulse **Packaging List** (Lista de paquetes).

Para obtener la documentación del producto, consulte la [biblioteca de IBM Business Monitor \(http://www.ibm.com/](http://www.ibm.com/software/integration/business-monitor/library/) [software/integration/business-monitor/library/\)](http://www.ibm.com/software/integration/business-monitor/library/).

## **2 Paso 2: Evaluación de la configuración del hardware y del sistema**

Para conocer los requisitos del sistema y de hardware, consulte los [requisitos detallados del sistema](http://www.ibm.com/software/reports/compatibility/clarity/softwareReqsForProduct.html) para el producto IBM Business Monitor [\(http://www.ibm.com/software/reports/compatibility/clarity/softwareReqsForProduct.html\)](http://www.ibm.com/software/reports/compatibility/clarity/softwareReqsForProduct.html).

Puede utilizar Business Monitor en muchas configuraciones diferentes. Para obtener más información, consulte la sección de planificación en la [documentación de IBM Business Monitor \(http://www.ibm.com/support/knowledgecenter/SS7NQD/](http://www.ibm.com/support/knowledgecenter/SS7NQD/welcome) [welcome\)](http://www.ibm.com/support/knowledgecenter/SS7NQD/welcome).

Revise la licencia del producto para asegurarse de que tiene las autorizaciones necesarias para dar soporte a su topología y de que comprende las restricciones de uso para todos los componentes de software que se incluyen con el producto.

## **3 Paso 3: Instalación de IBM Business Monitor**

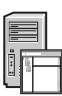

**?**

Para preparar una instalación típica de Business Monitor en los sistemas de producción y desarrollo, consulte la sección de instalación en la [documentación de IBM Business Monitor \(http://www.ibm.com/support/knowledgecenter/SS7NQD/](http://www.ibm.com/support/knowledgecenter/SS7NQD/welcome) [welcome\)](http://www.ibm.com/support/knowledgecenter/SS7NQD/welcome) para su producto.

## **Más información**

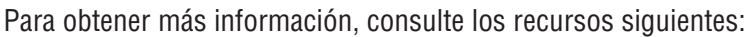

- v [Biblioteca de IBM Business Monitor \(http://www.ibm.com/software/integration/business-monitor/library/\)](http://www.ibm.com/software/integration/business-monitor/library/)
- v [Foro de IBM BPM developerWorks \(http://www.ibm.com/developerworks/forums/forum.jspa?forumID=2382\)](http://www.ibm.com/developerworks/forums/forum.jspa?forumID=2382)
- v [Portal de soporte de IBM Business Monitor \(http://www.ibm.com/support/entry/portal/Overview/Software/WebSphere/](http://www.ibm.com/support/entry/portal/Overview/Software/WebSphere/WebSphere_Business_Monitor) WebSphere Business Monitor)

IBM Business Monitor Materiales bajo licencia - Propiedad de IBM. © Copyright IBM Corp. 2000, 2016. Derechos restringidos para los usuarios del gobierno de EE.UU. - El uso, la copia o la divulgación están restringidos por

IBM, el logotipo de IBM, ibm.com, Cognos, developerWorks, Passport Advantage y WebSphere son marcas registradas de International Business Machines Corp., registradas en muchas jurisdicciones de todo el mundo. Es posible qu

Número Pieza: CF4GLML

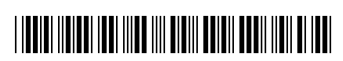